For information on managing your personal time and leave, visit the Clemson University Kronos Information page: http://www.clemson.edu/employment/payroll/kronos/index.html

#### **Access the Signoff Checklist Wizard**

From the Timekeeper tab, click **Signoff Checklist** from the Related Items pane. **1**

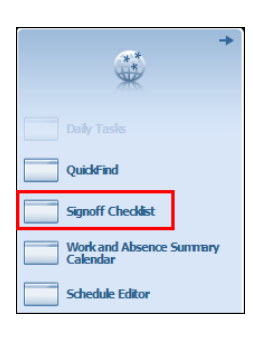

*Note: Use the Signoff Checklist wizard to review and correct employee exceptions, manage employee time off requests, review pay period totals and signoff employee timecards for the previous pay period.*

*Ensure all timecards have been approved by supervisors prior to signing off on the previous pay period.*

#### **Step 1: Manage Time-off Requests**

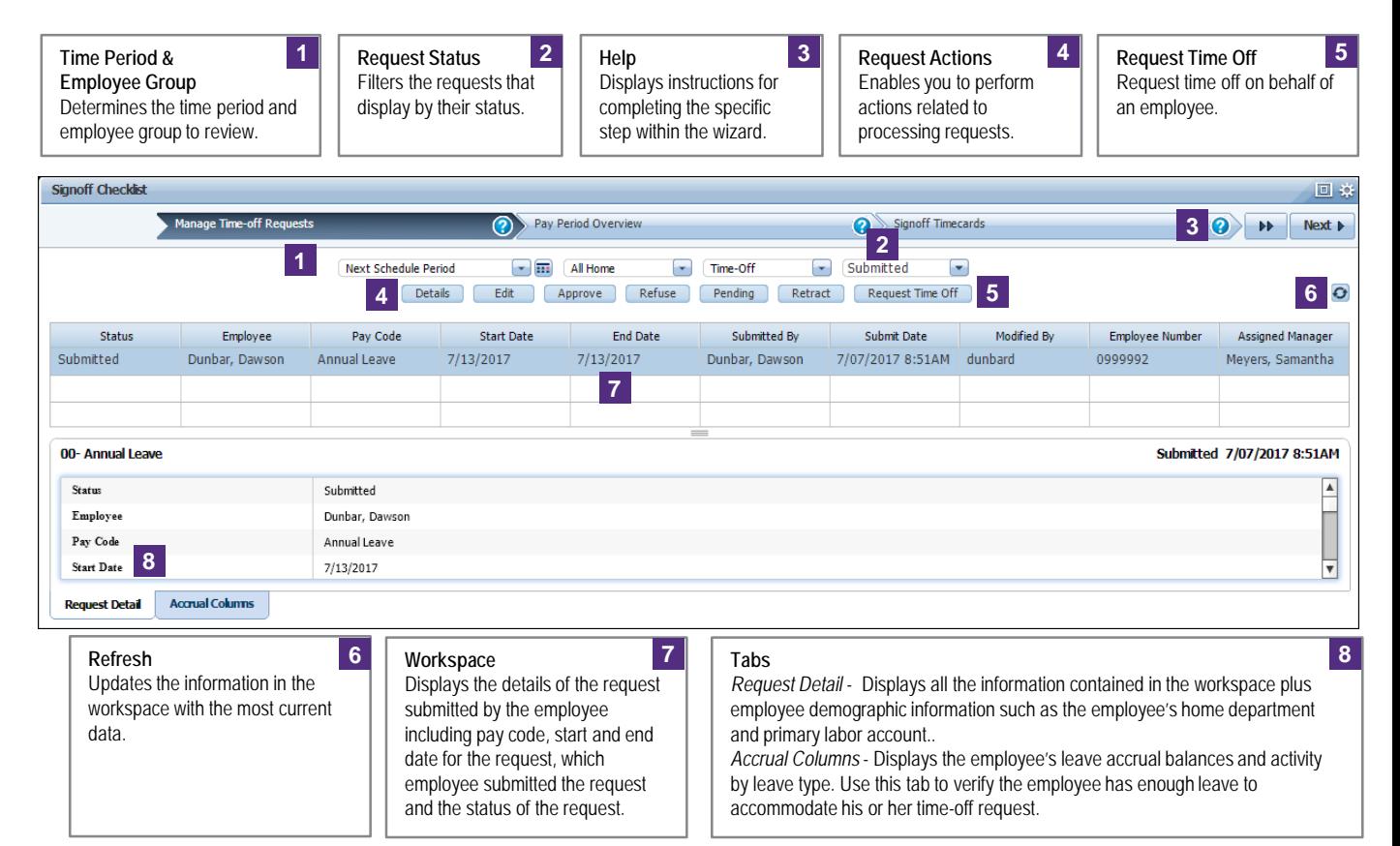

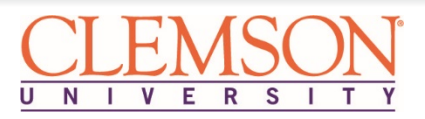

#### **Step 2: Pay Period Overview**

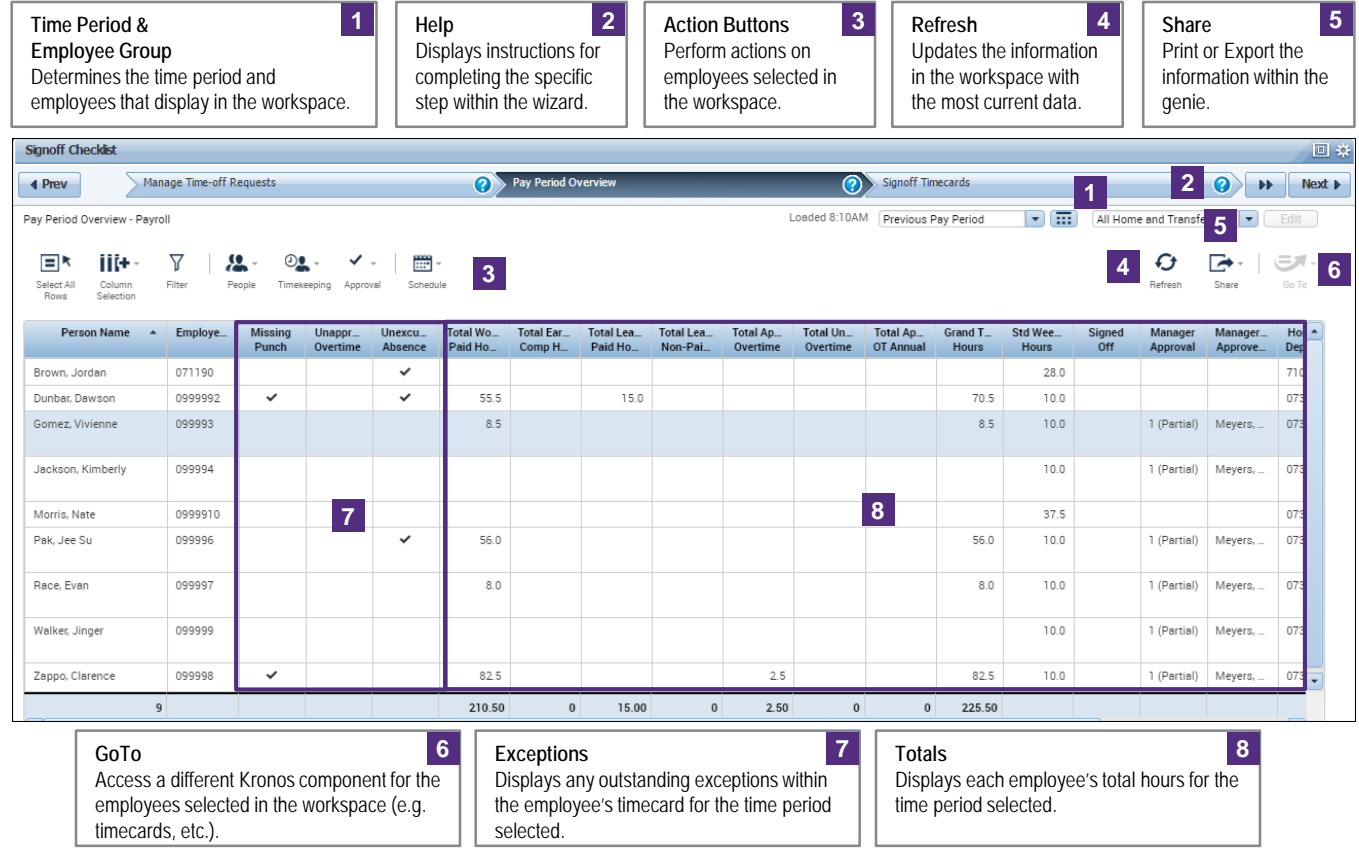

## **Review and Correct Exceptions**

Review the **Missing Punch**, **Unapproved Overtime**  and **Unexcused Absence** columns for checkmarks. Make any necessary corrections to the employee's timecard to resolve the exceptions. **1**

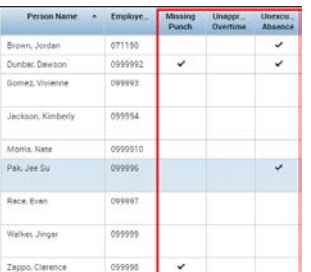

*Note: Scroll right to review additional Totals columns.*

**Review Timecard Totals**

**1**

Review the **Totals** columns to identify any irregularities in the amount of hours.

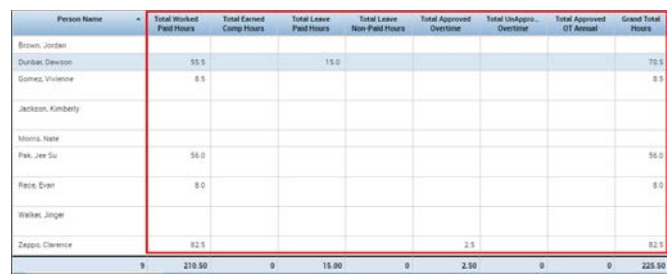

**2** Click **Next** to advance to the next step in the wizard.

**2** Click **Next** to advance to the next step in the wizard.

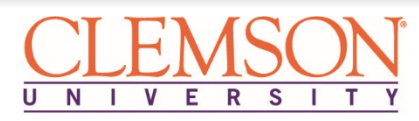

# **Timecard Signoff for Timekeepers**

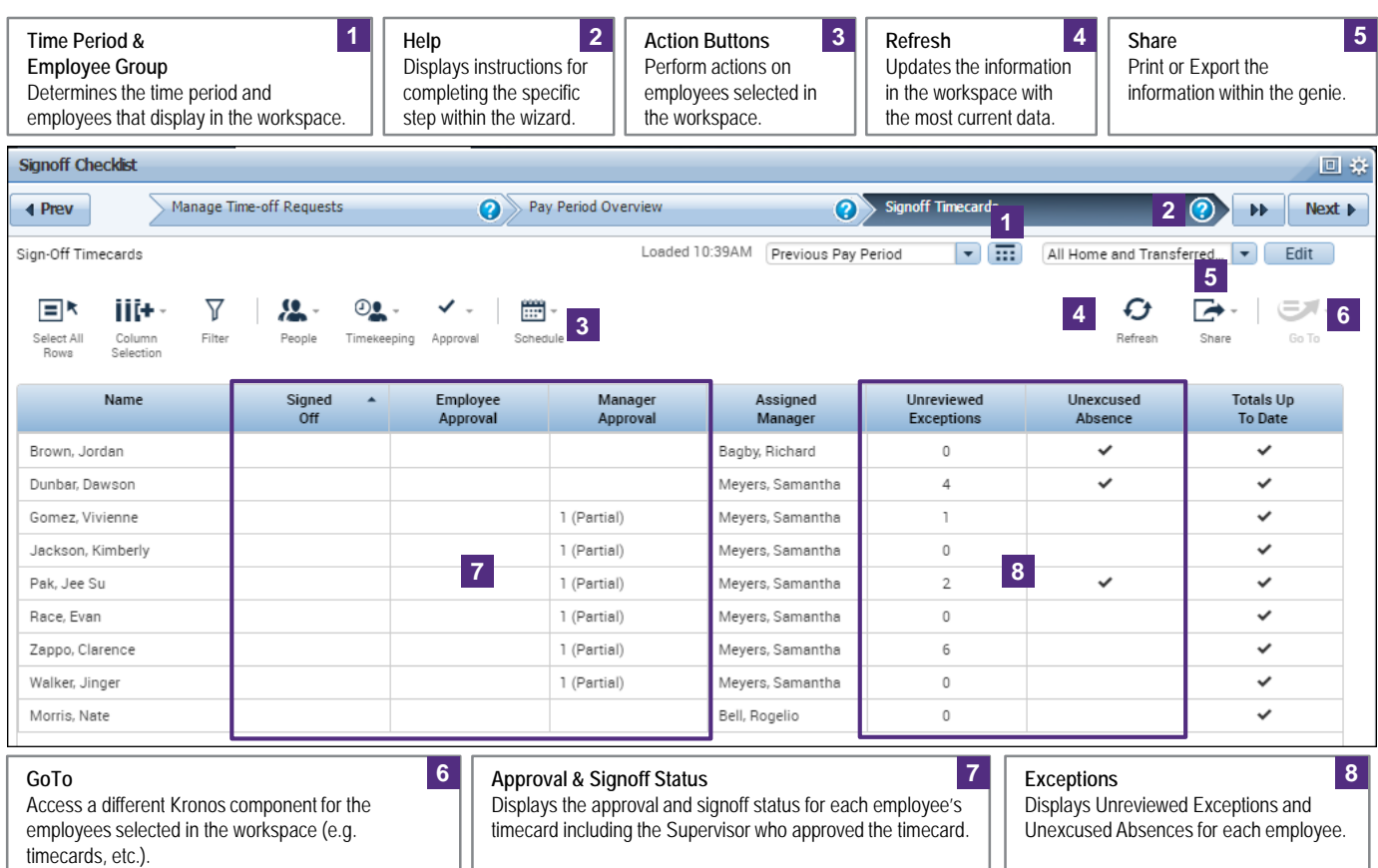

#### **Confirm Supervisor Approval**

**Step 3: Signoff Timecards**

Review the **Manager Approval** column to confirm the Supervisor has approved the employee's timecard. **1**

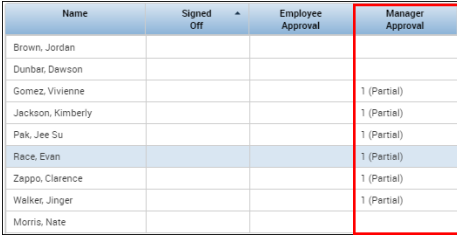

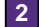

**2** Click **Next** to advance to the next step in the wizard.

## **Review and Correct Exceptions**

Review the **Unreviewed Exceptions** and **Unexcused Absence** columns. Make any necessary corrections to the employee's timecard to resolve the exceptions. **1**

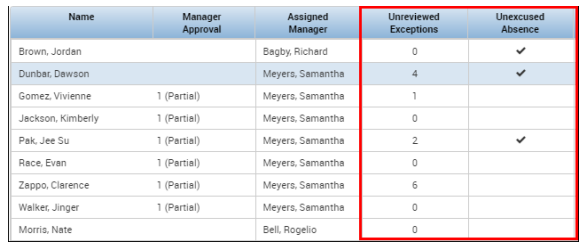

*Note: Since exceptions may impact hours, as the Timekeeper for your department or division, you may need to manage any outstanding exceptions not addressed by Supervisors.*

**2** Click **Next** to advance to the next step in the wizard.

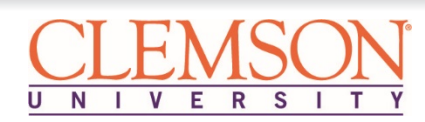

# **Timecard Signoff for Timekeepers**

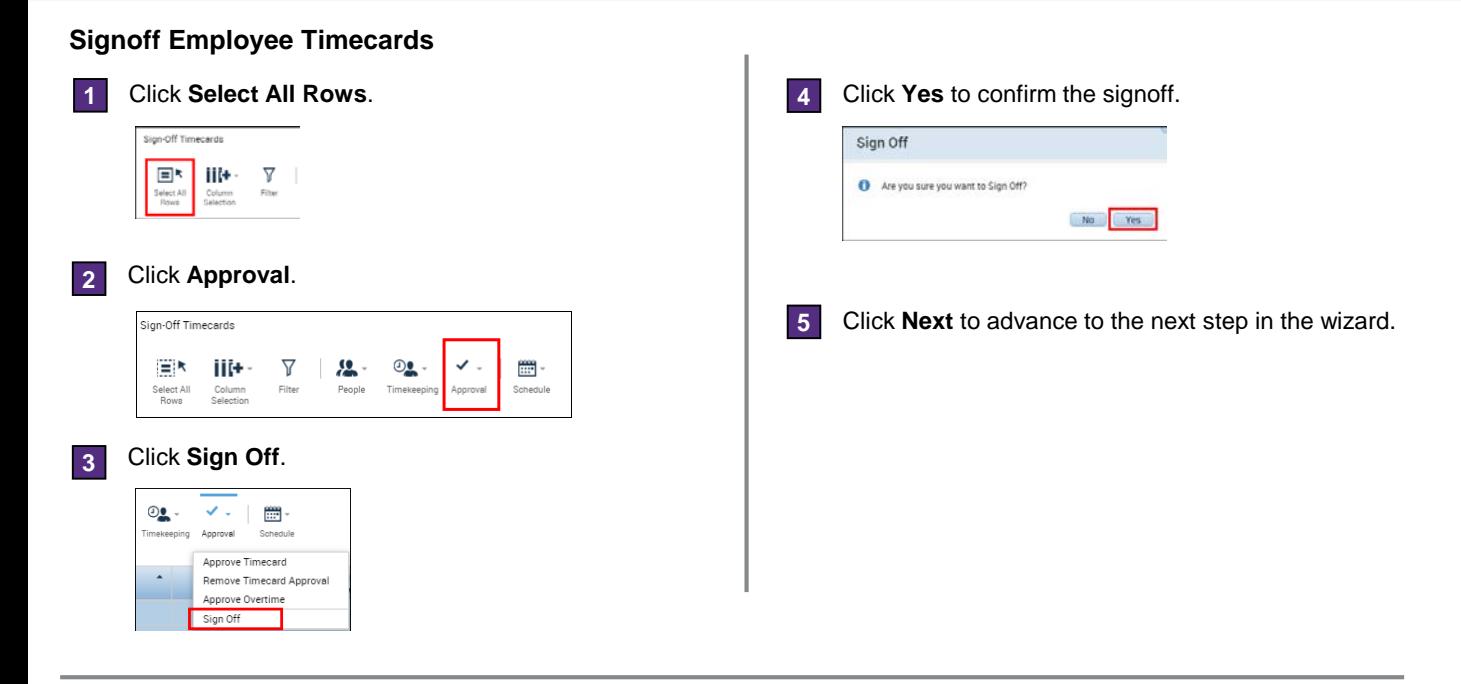

# **Step 4: Group Edit Results for Signoff**

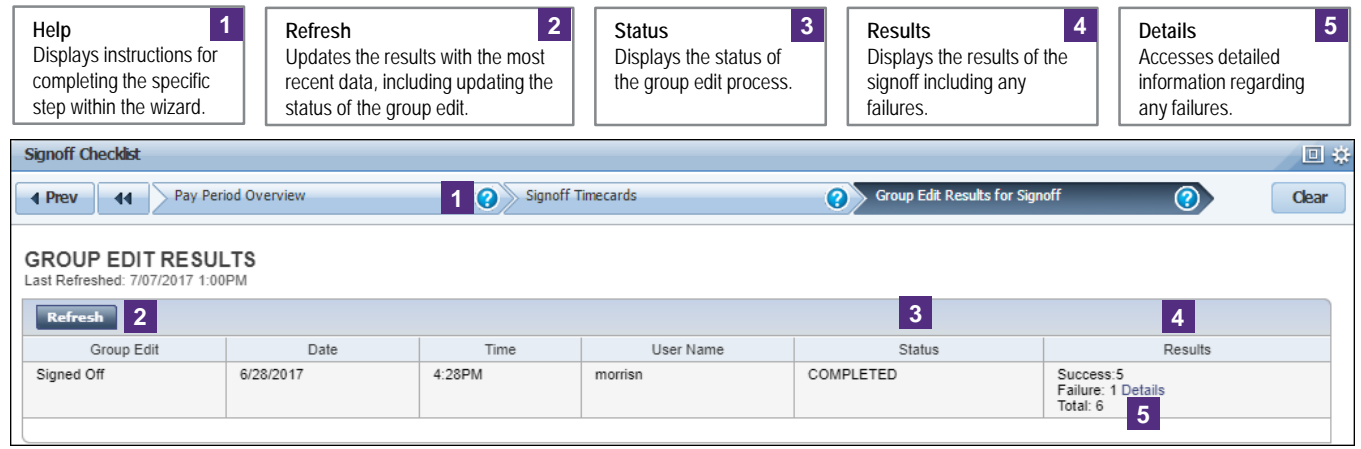

#### **Review Signoff Failures**

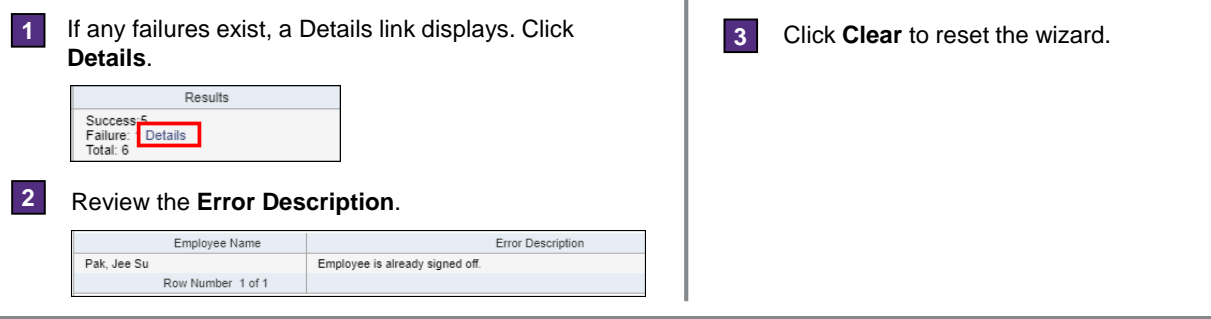

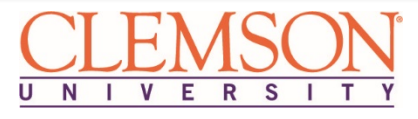